オープンCAE勉強会@富山(第44回) 2016年6月18日 2016年7月4日改訂 2016年7月27日改訂

# rhoCentralFoamを用いた衝撃波シミュレーション

- dynamicRefineFvMeshの利用 その1 -

中山 勝之 (オープンCAE勉強会@富山)

#### 衝撃波を伴う流れの数値シミュレーション

#### インハウス・コードを使用した解析の経緯

格子系:直交格子(カットセル法)

非構造格子(2次元:三角形メッシュ, 3次元:テトラメッシュ, 解適合格子法) 空間離散化:有限体積法

MUSCL法による高次精度化

時間積分:2段階Runge-Kutta法(2次精度)

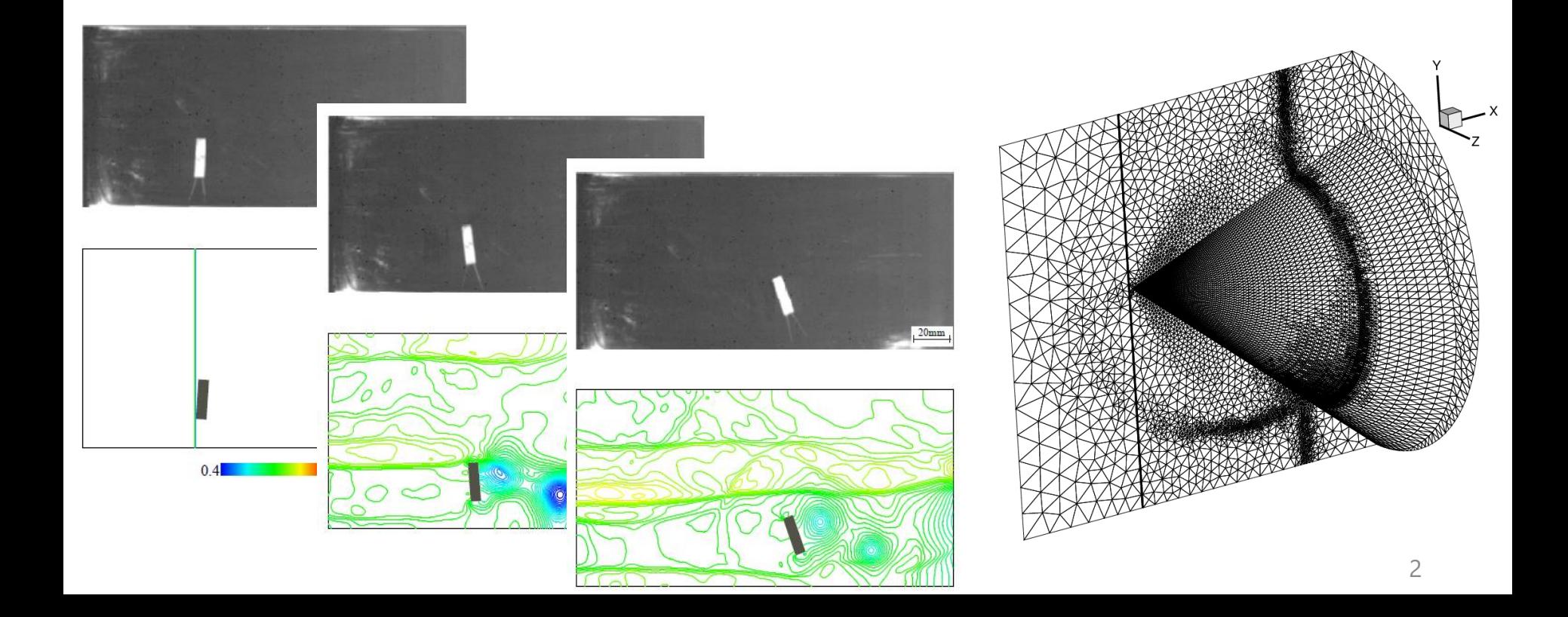

衝撃波:音速を超えて伝わる不連続な波

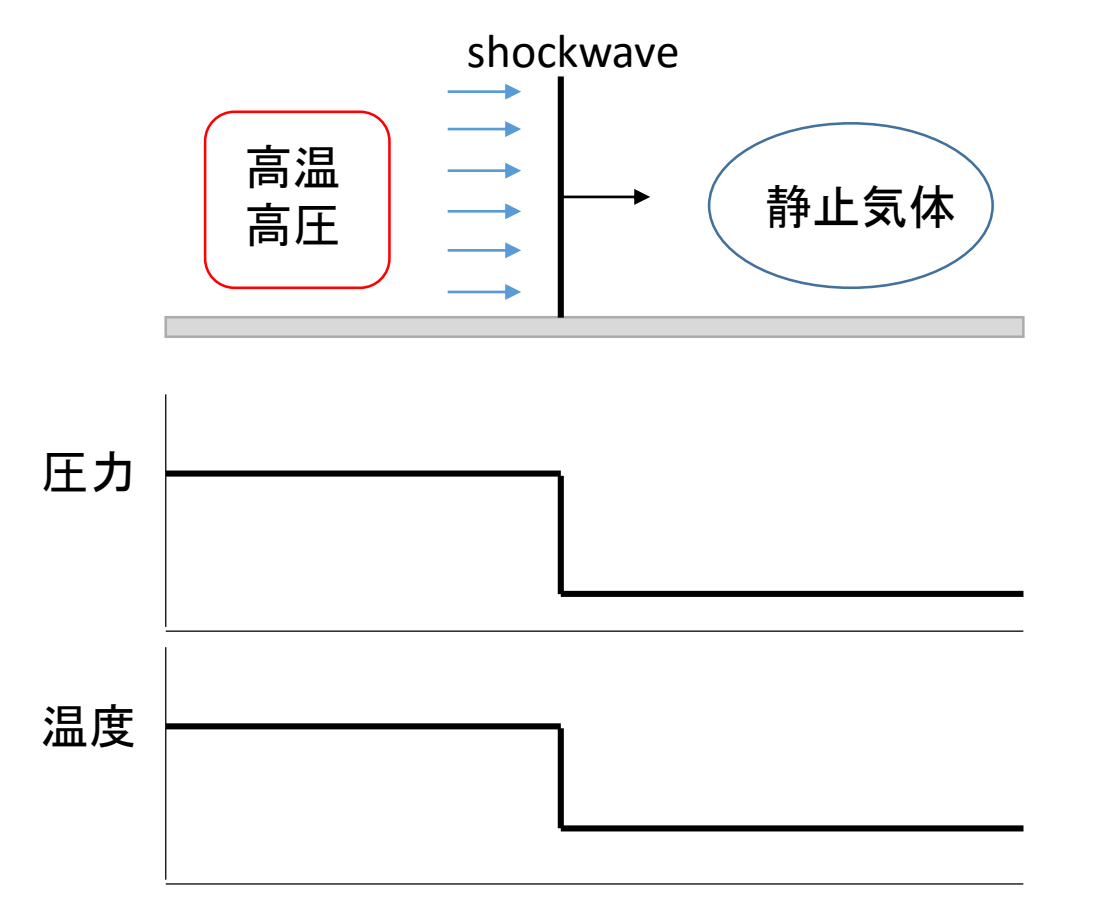

衝撃波が静止気体中を通過すると,気体は圧縮されて温度・圧力が上昇し, 衝撃波によって誘起される流れが発生

#### OpenFOAMを用いた衝撃波シミュレーション

rhoCentralFoamを使用

KuruganovとTadmorにより提案された近似リーマン解法の一つ

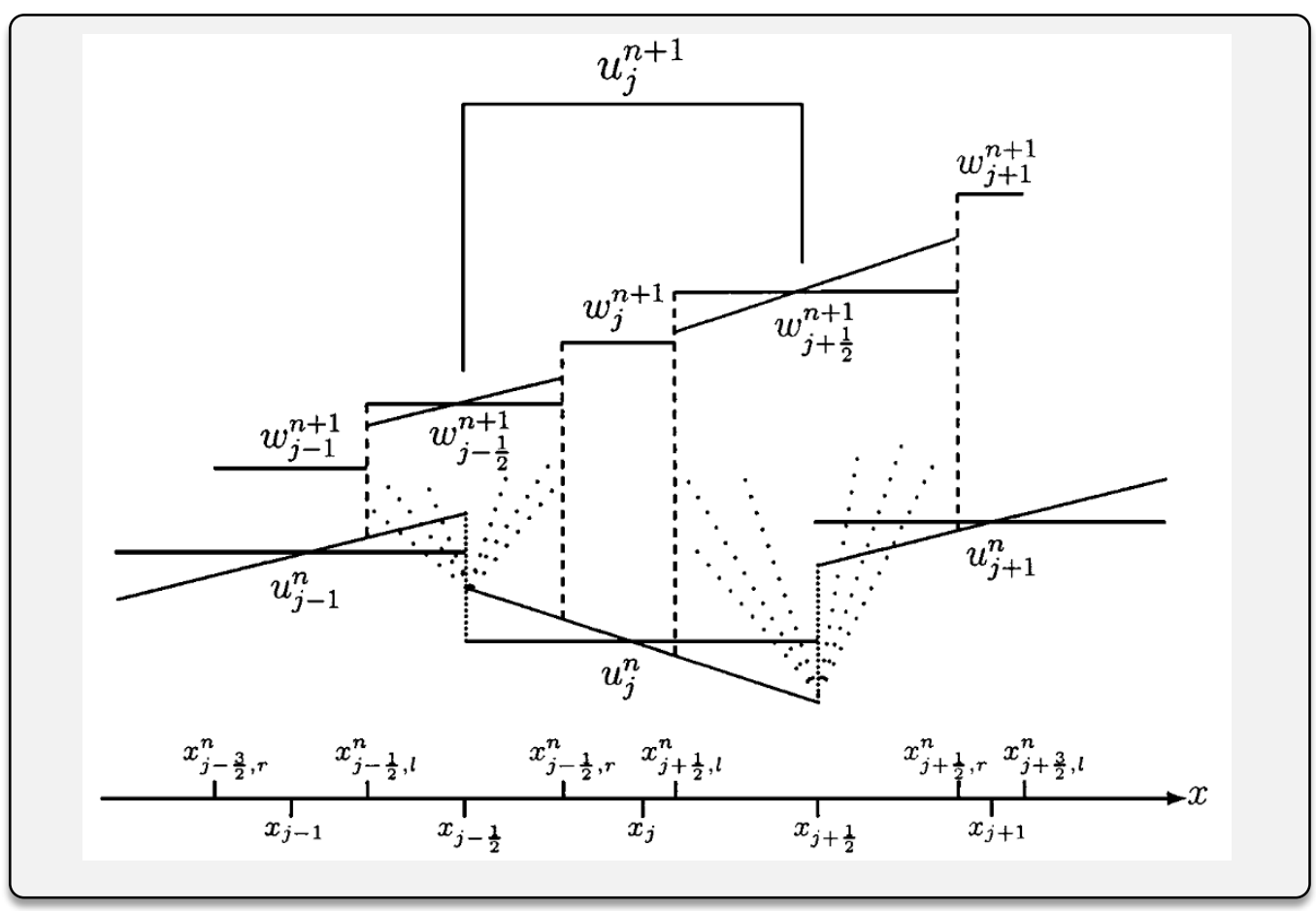

Kurganov, A., Tadmor, E., New High-Resolution Central Schemes for Nonlinear Conservation Laws and Convection-Diffusion Equations, J. Comp. Phys., Vol. 160 (2000), pp. 214 – 282. 4

## 厳密解との比較

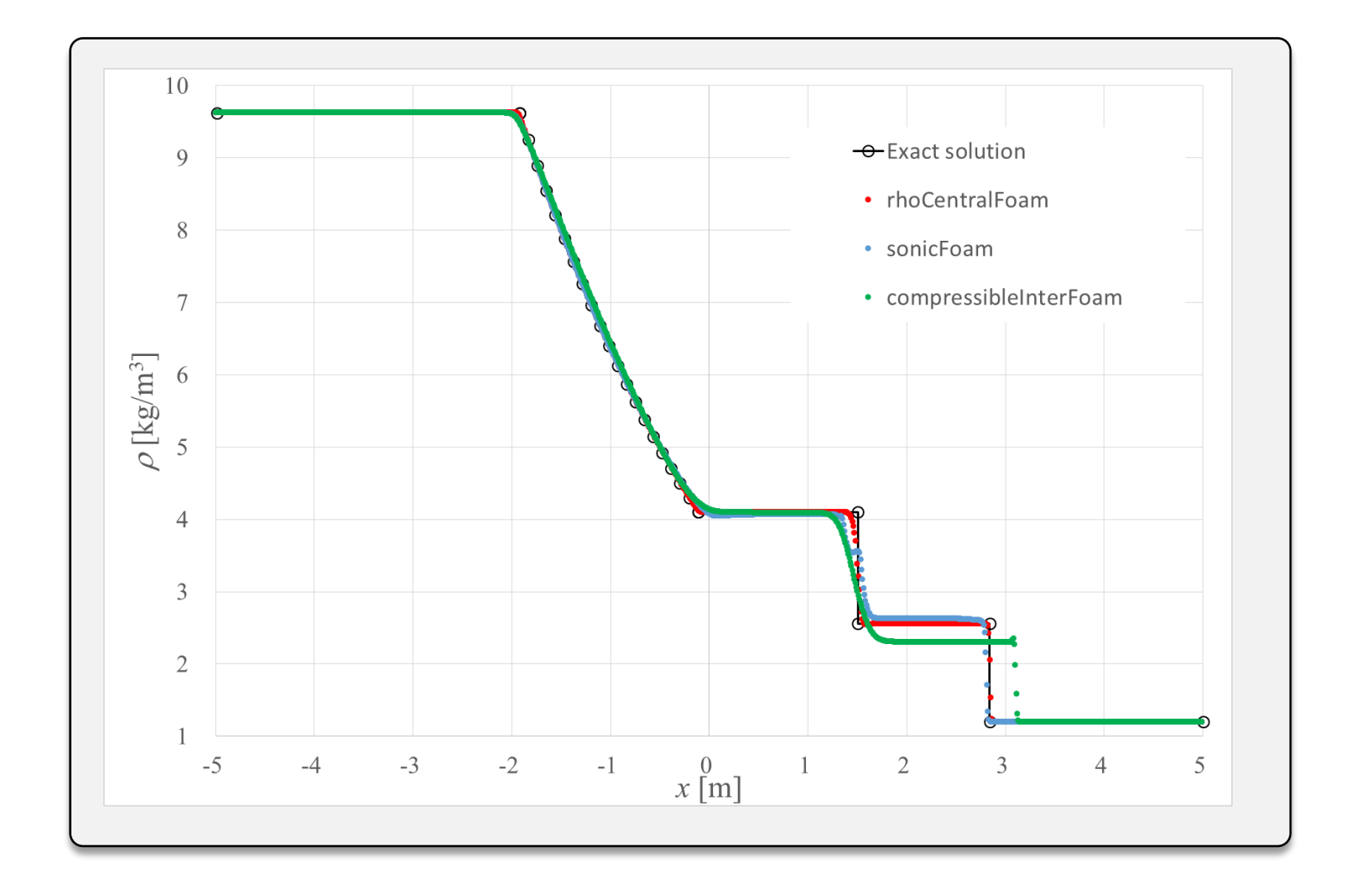

rhoCentralFoamの計算結果は厳密解に近い結果を示している

衝撃波シミュレーション × 解適合格子法

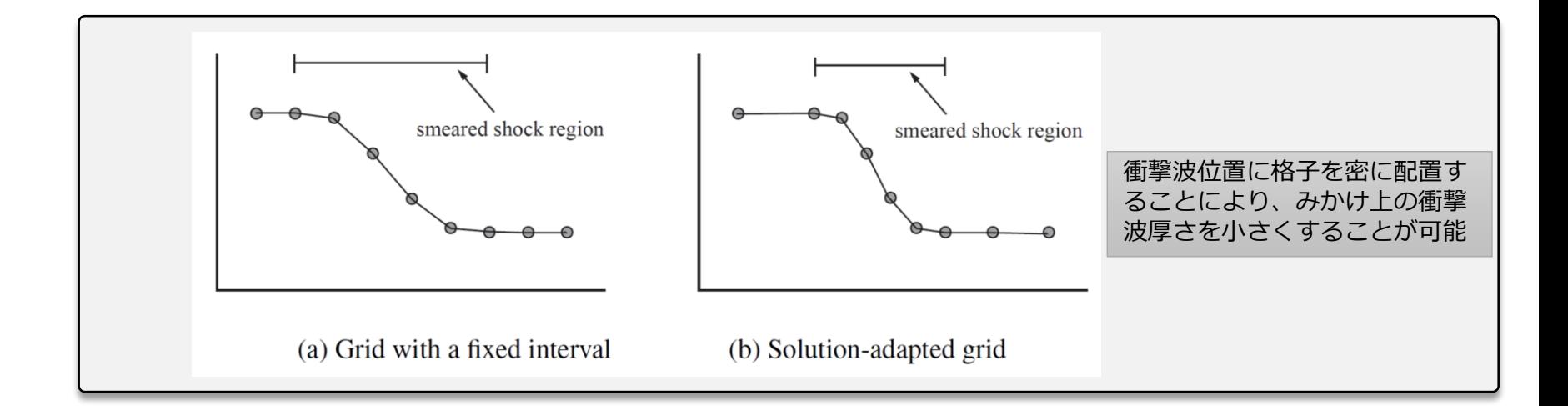

一般的に衝撃波の厚さは、気体の平均自由行程の数倍から数十倍程度 (数十nmから数百nm )である。衝撃波を捉えるためには、メッシュの高い 空間分解能が求められる。したがって衝撃波シミュレーションにおいて、 解適合格子法を用いることは、少ない計算メモリで高精度な解析を行う上 で有効である。

dynamicFvMeshの機能の1つであるdynamicRefineFvMeshを rhoCentralDyMFoamで使用する

interDyMFoamのチュートリアル

OpenFOAM-3.0.x/tutorials/multiphase/interDyMFoam/ras/damBreakWithObstacle で使用されている

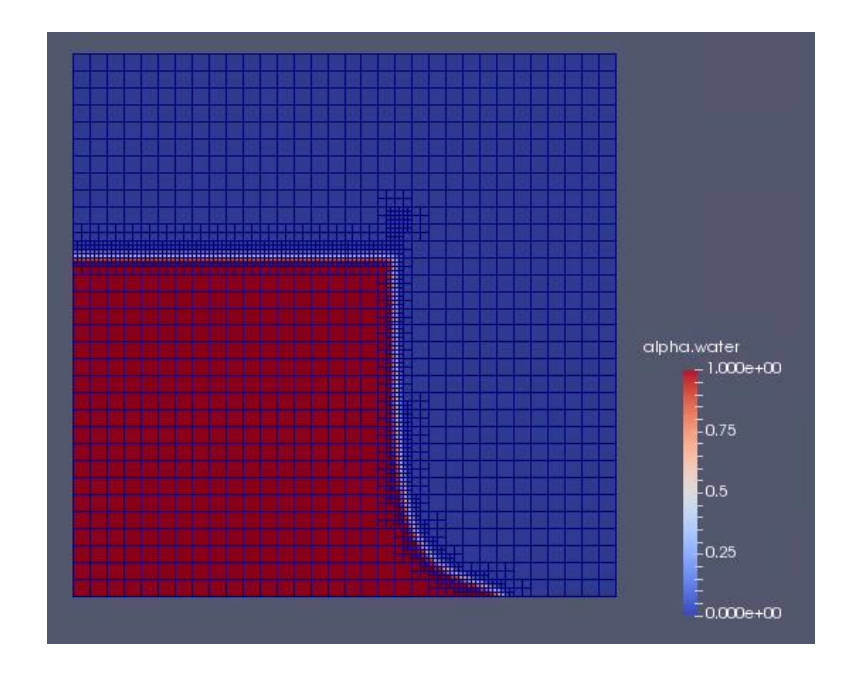

#### OS : Ubuntu MATE 16.04 LTS (64bit)

OpenFOAM Version : 3.0.x

## ケースファイルの確認(1)- interDyMFoam/ras/damBreakWithObstacle-

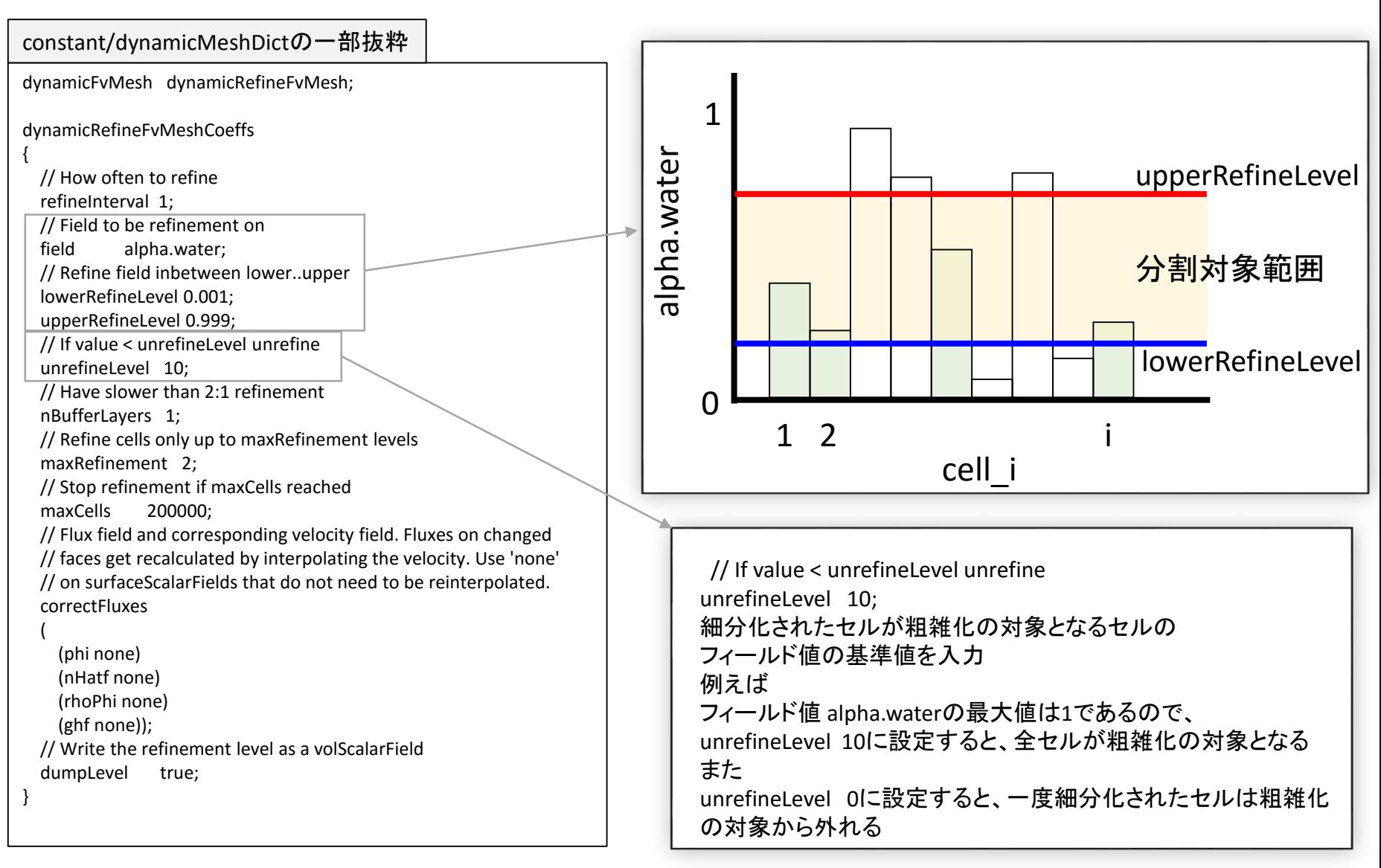

## ケースファイルの確認(2)- interDyMFoam/ras/damBreakWithObstacle-

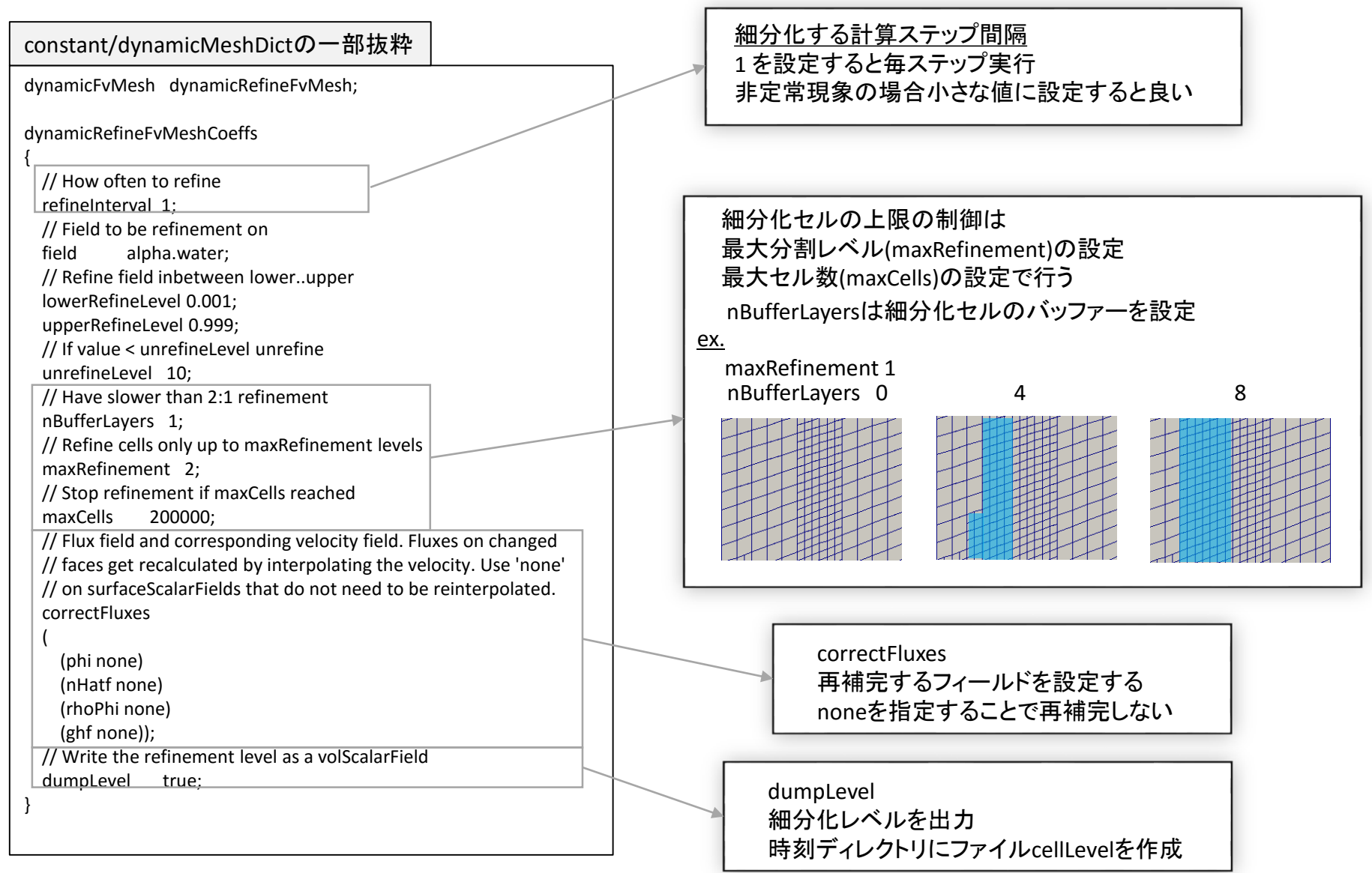

## ソルバーの記述変更

• interDyMFoamを使用したdynamicRefineFvMeshの利用は容易

フィールド(volScalarField) alpha.water(VOF値)を対象にすることで、 相の境界面でメッシュを細分化させることが可能

- 衝撃波の位置でメッシュを細分化させるには、密度、圧力変化のフィールド値が必要
- 使用するソルバーに対して細分化させるための基準フィールド値を作成する必要あり
- 一方rhoCentralDyMFoamは存在しているのでdynamicRefineFvMeshは使用可能

以上を踏まえ

作業 1 createFields.Hに基準フィールド値の宣言を記述

作業 2 rhoCentralDyMFoam.Cに基準フィールド値の計算式を記述

ファイル構成(ソルバー, 書き換えた部分のみ抜粋)

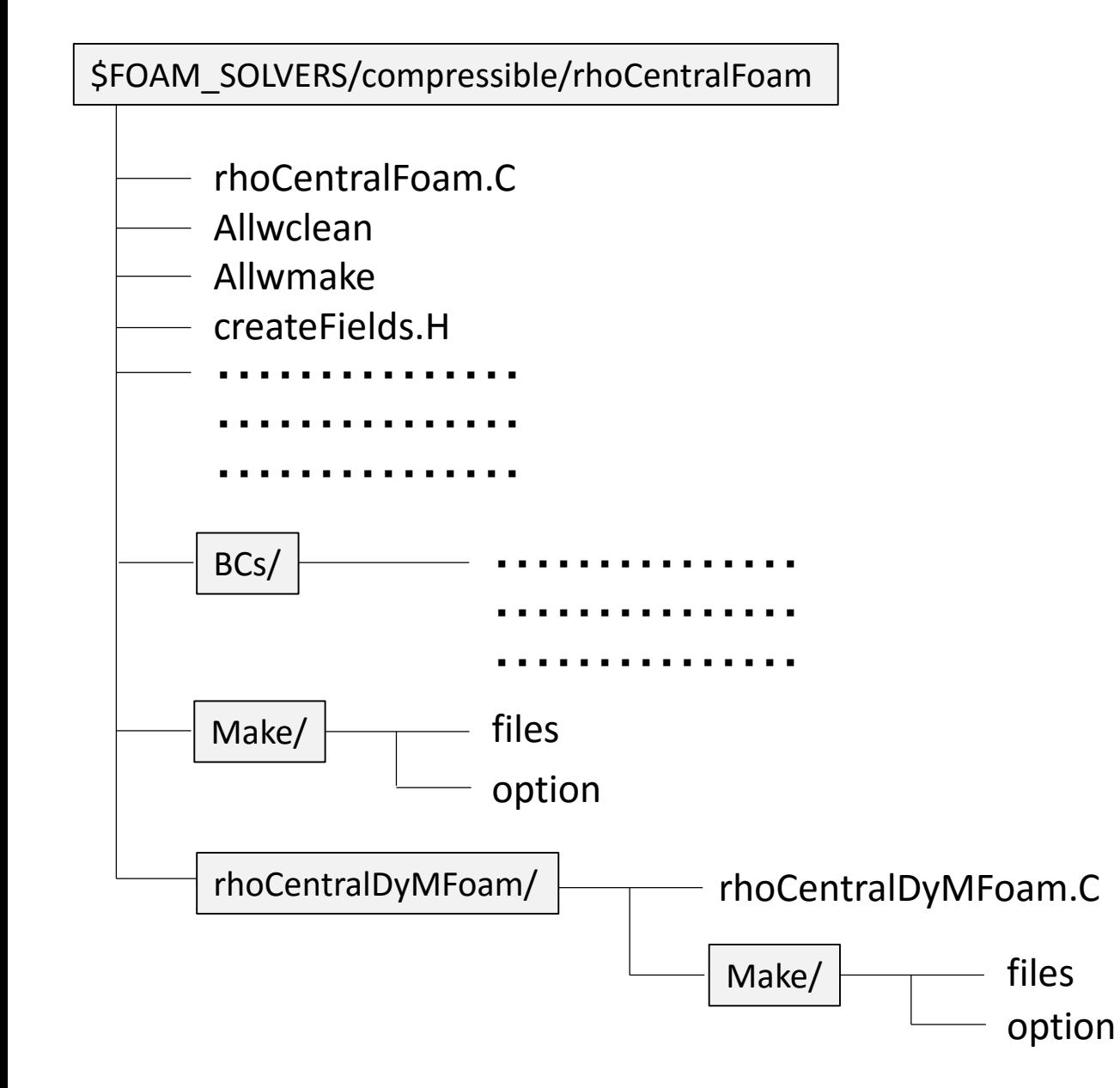

12

前準備(1)

rcFoam, rcDyMFoamという別名のソルバーを作成するための準備

#### ソルバーのソースファイルをコピーする

cp -rf \$FOAM\_SOLVERS/compressible/rhoCentralFoam \$WM\_PROJECT\_USER\_DIR/rcFoam  $\triangleleft$ 

#### ファイル・ディレクトリ名を書き換える

cd \$WM\_PROJECT\_USER\_DIR/rcFoam  $\triangle$ mv rhoCentralFoam.C rcFoam.C < mv rhoCentralDyMFoam rcDyMFoam  $\triangleleft$ mv rcDyMFoam/rhoCentralDyMFoam.C rcDyMFoam/rcDyMFoam.C  $\triangleleft$ 

前準備(2)

#### 赤字の部分を変更

#### Allwmake

#!/bin/sh cd  $${0\%}/^*}$  | | exit 1 # Run from this directory set -x

(wmake && wmake **rcDyMFoam**)

# ----------------------------------------------------------------- end-of-file

#### Make/files

**rcFoam.C**

EXE = \$(**FOAM\_USER\_APPBIN**)/**rcFoam**

rcDyMFoam/Make/files

**rcDyMFoam.C**

EXE = \$(**FOAM\_USER\_APPBIN**)/**rcDyMFoam**

#### Allwclean

#!/bin/sh cd \${0%/\*} || exit 1 # Run from this directory set -x

wclean libso BCs wclean wclean **rcDyMFoam**

# ----------------------------------------------------------------- end-of-file

## 作業1 createFields.Hに基準フィールド値の宣言を記述

```
・・・・・・・・・・・・・・・・・・・・・・・・・・・・・・・・・・・・・・・・
・・・・・・・・・・・・・・・・・・・・・・・・・・・・・・・・・・・・・・・・
・・・・・・・・・・・・・・・・・・・・・・・・・・・・・・・・・・・・・・・・
volScalarField normalMagGradRho
  (
    IOobject
     (
        "normalMagGradRho",
        runtime.timeName(),
        mesh,
        IOobject::NO_READ,
        IOobject::AUTO_WRITE
     ),
     mesh,
     dimensionSet(0, 0, 0, 0, 0, 0, 0)
);
・・・・・・・・・・・・・・・・・・・・・・・・・・・・・・・・・・・・・・・・
・・・・・・・・・・・・・・・・・・・・・・・・・・・・・・・・・・・・・・・・
・・・・・・・・・・・・・・・・・・・・・・・・・・・・・・・・・・・・・・・・
createFields.H
```
### 今回作成する基準フィールド値は 正規化された密度勾配(単位は無次元)

## 作業2 rhoCentralDyMFoam.Cに基準フィールド値の計算式を記述

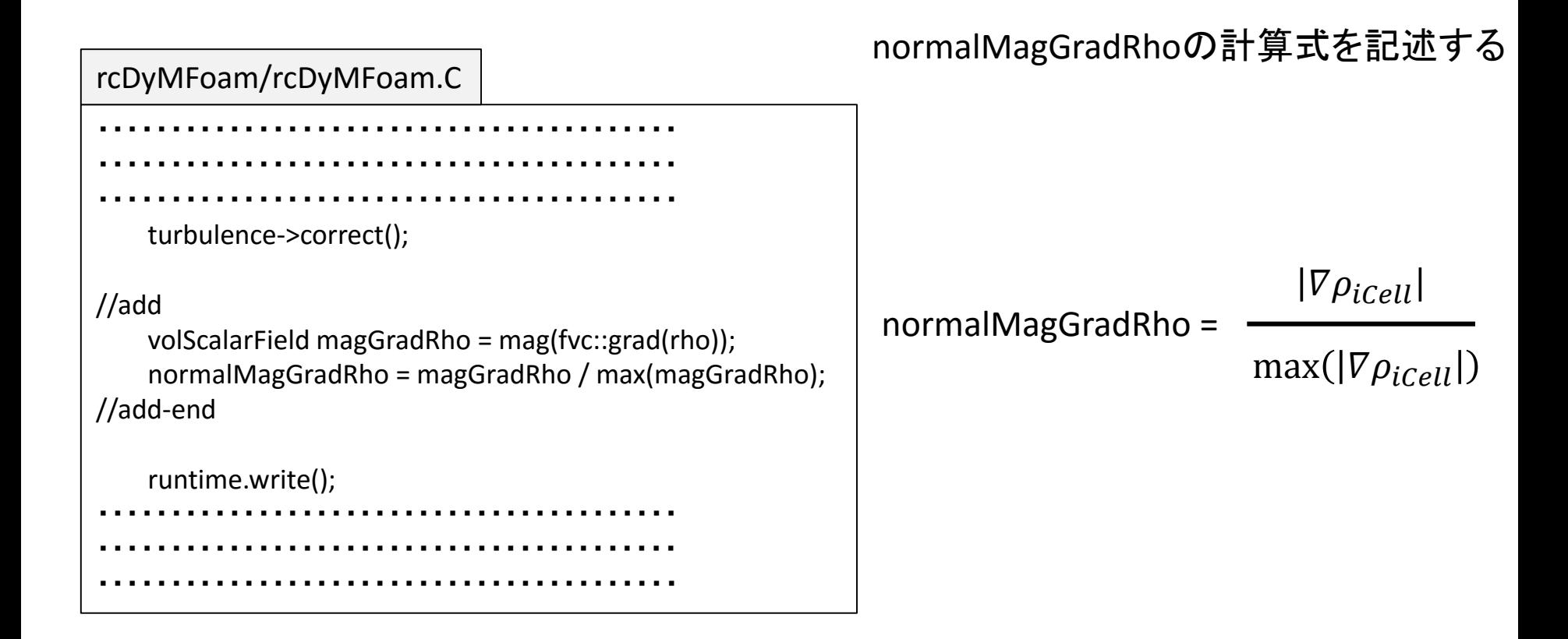

ソルバーのコンパイル

cd \$WM\_PROJECT\_USER\_DIR/rcFoam  $\triangleleft$ ./Allwmake <

\$WM\_PROJECT\_USER\_DIR/platforms/\$WM\_OPTIONS/binに rcFoamとrcDyMFoamが作成される

ケースファイルの作成

• \$FOAM\_TUTORIALS/compressible/rhoCentralFoam/shockTubeをベースに作成

#### ケースファイルをコピーする

cp -rf \$FOAM\_TUTORIALS/compressible/rhoCentralFoam/shockTube \$WM\_PROJECT\_USER\_DIR/  $\triangleleft$ 

作業 1 境界タイプが empty だと計算できないので 境界面emptyの境界タイプを変更 (blockMeshDict, 0.org/p,U,Tの書き換え)

作業 2 dynamicMeshDictディクショナリを作成

ファイル構成(ケースファイル)

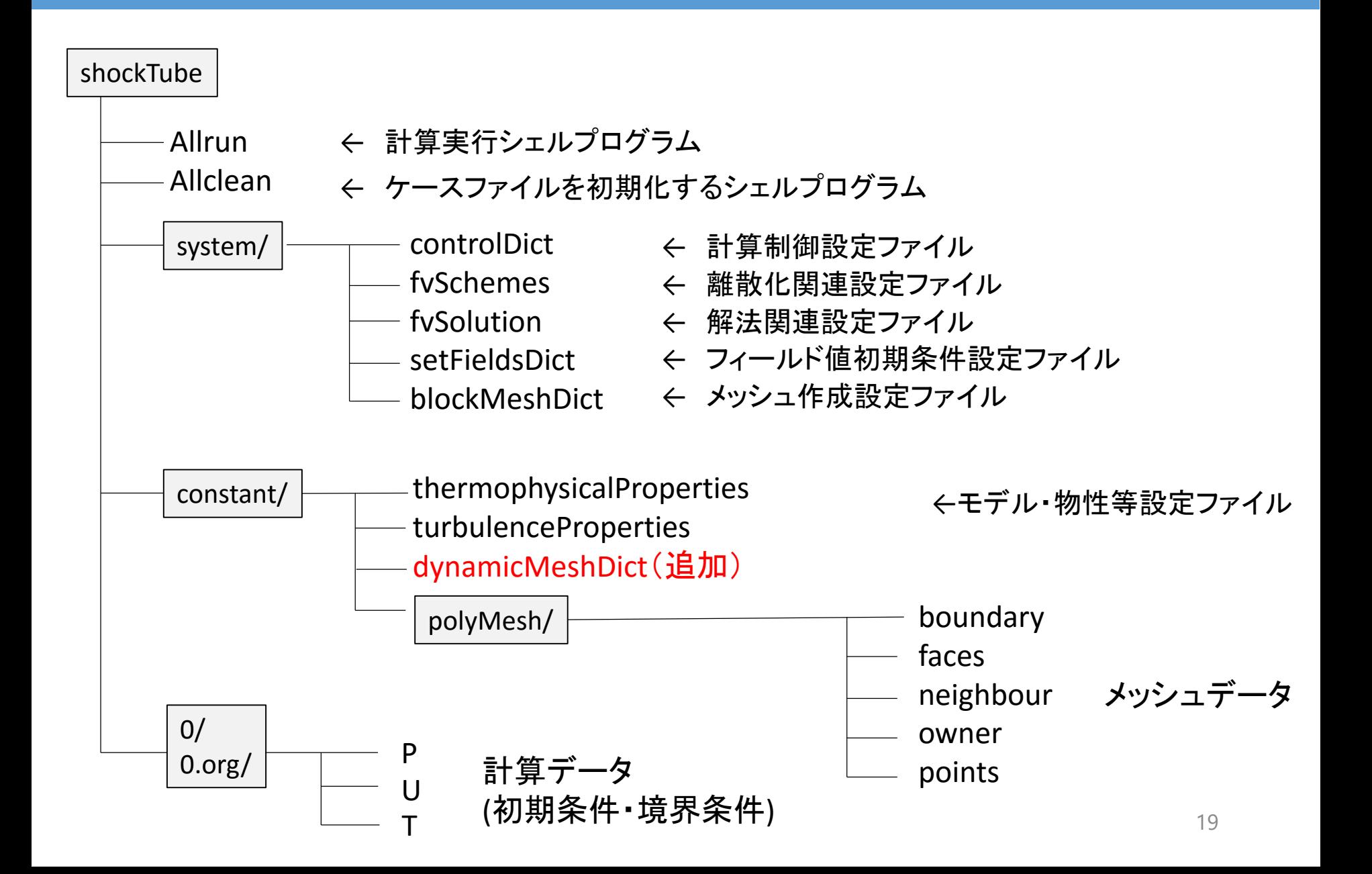

ケースファイルの修正(1)

#### 赤字の部分を変更

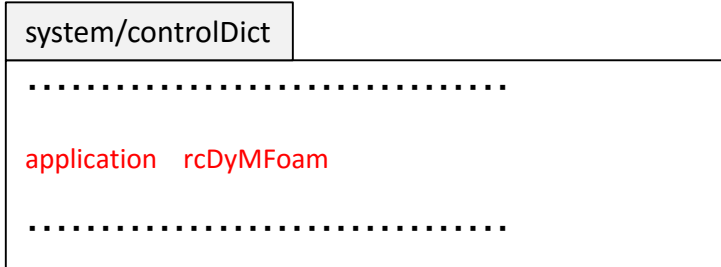

#### 境界条件はすべての境界面でslipを選択

・・・・・・・・・・・・・・・・・・・・・・・・・・・・・・・・・ boundaryField { sides { type slip; } empty { type slip; } } ・・・・・・・・・・・・・・・・・・・・・・・・・・・・・・・・・ 0.org/p

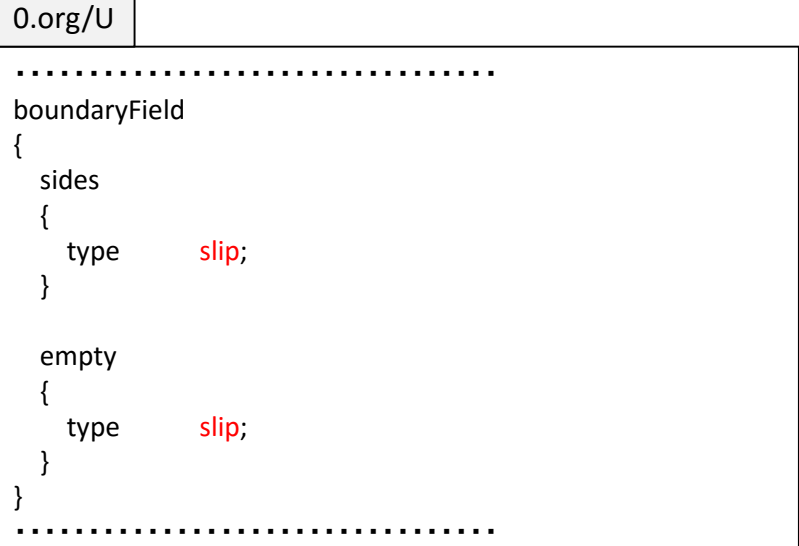

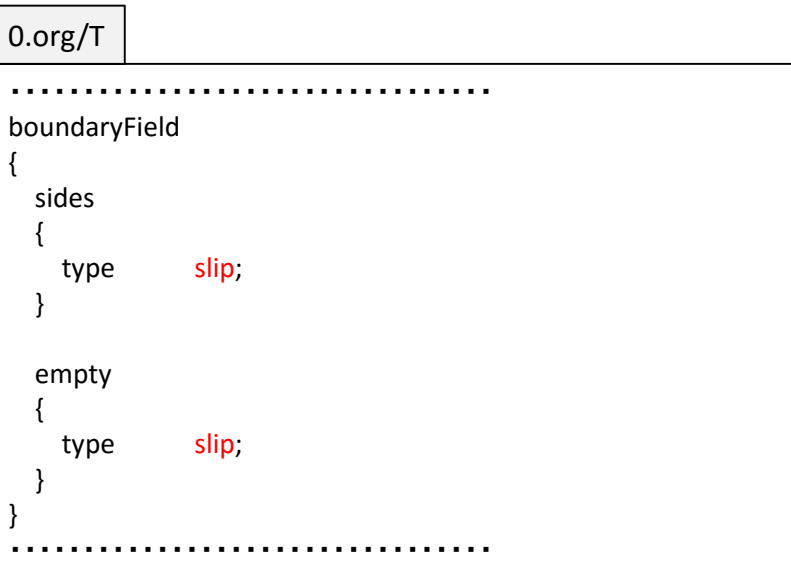

ケースファイルの修正(2)

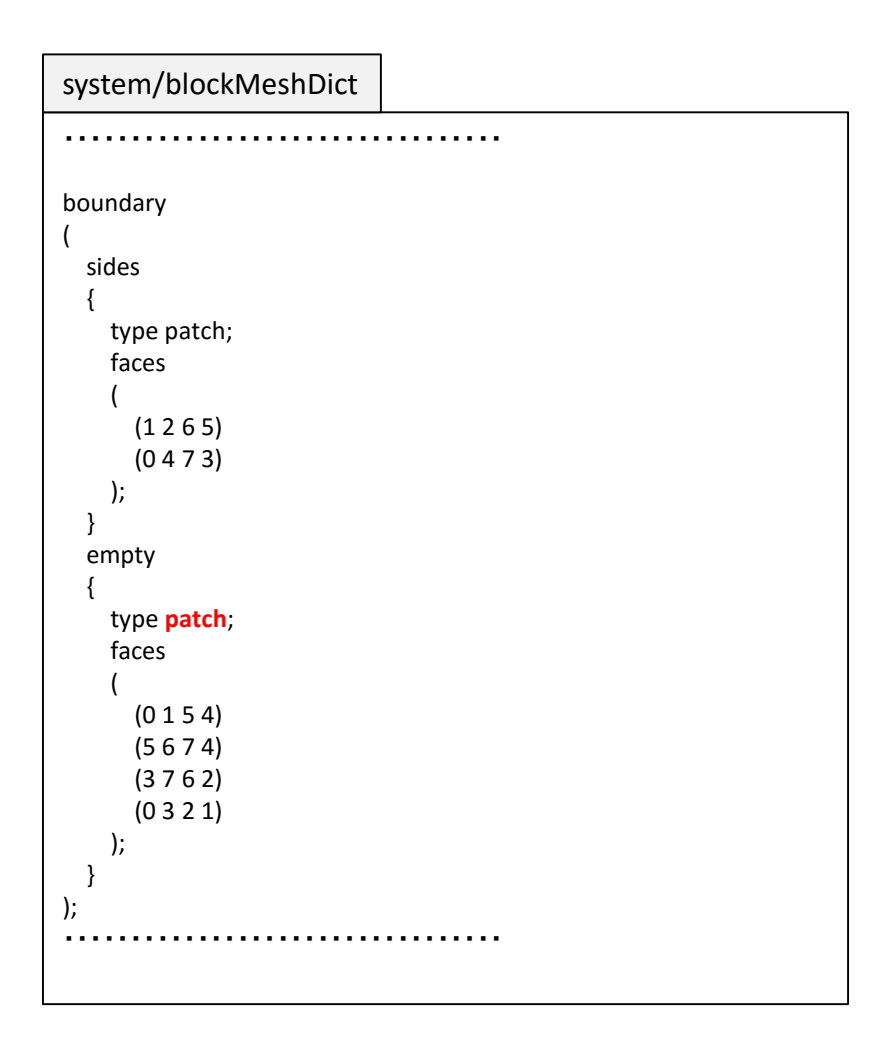

emptyの境界タイプをpatchに変更

## dynamicMeshDictの内容

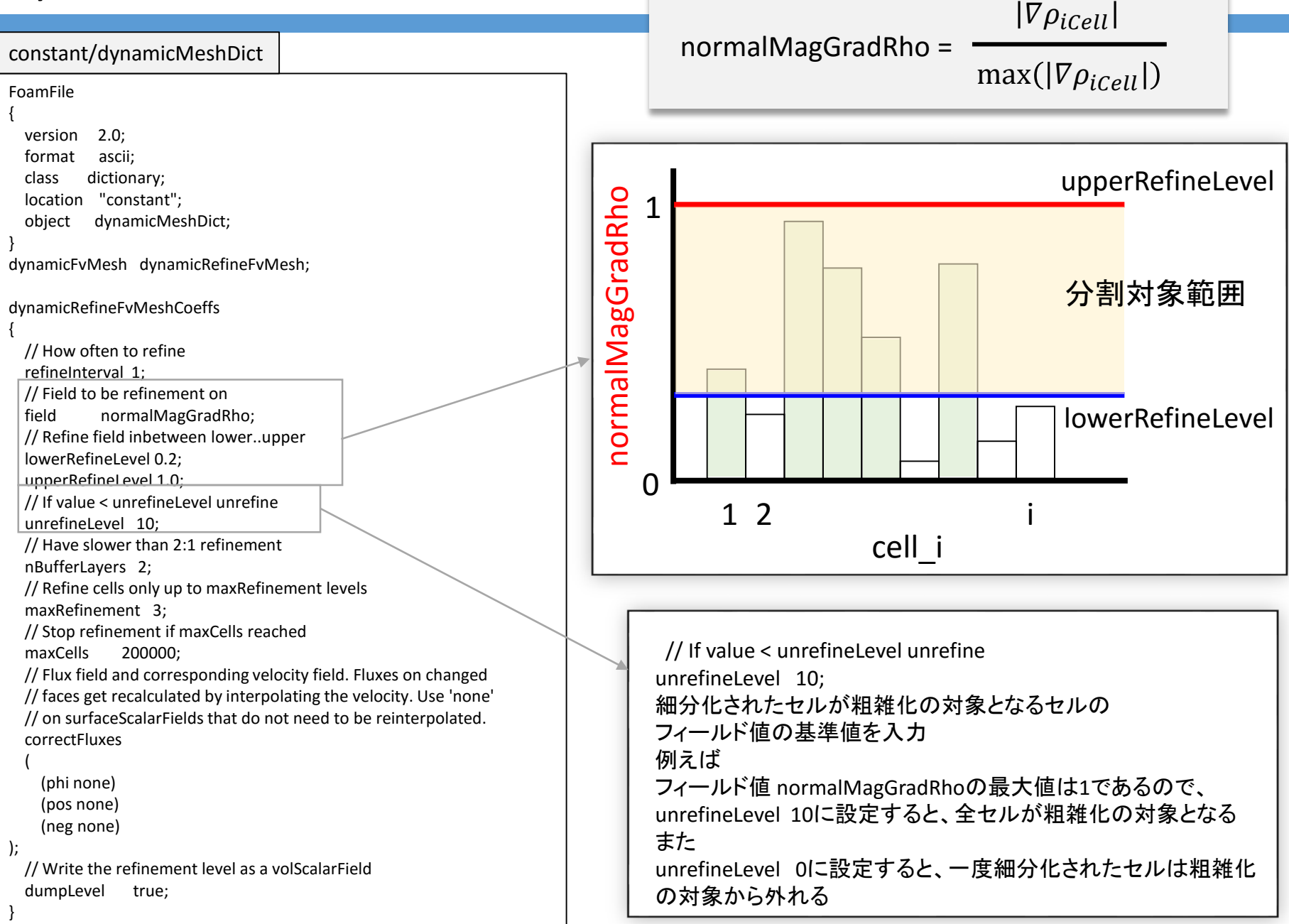

ケースファイルの実行

### cd \$WM\_PROJECT\_USER\_DIR/shockTube  $\triangleleft$  $. /$ Allrun  $\triangleleft$

#### Allrun

#!/bin/sh

cd  $${0\%}/^*$  | | exit 1 # Run from this directory

# Source tutorial run functions . \$WM\_PROJECT\_DIR/bin/tools/RunFunctions

runApplication blockMesh runApplication setFields runApplication `getApplication` コマンドrunApplication 変数 getApplication を使用するためにRunFunctionsの設定を読み込む

runApplication command 回は command > log.command  $2 > 81$  *el* を意味する log.commandが既に存在する場合はコマンドが 実行されないので、予め削除する

getApplicationは system/controlDictに書かれている applicationの変数(ソルバー名)を取得する

### 計算実行後のファイル構成 (ケースファイル)

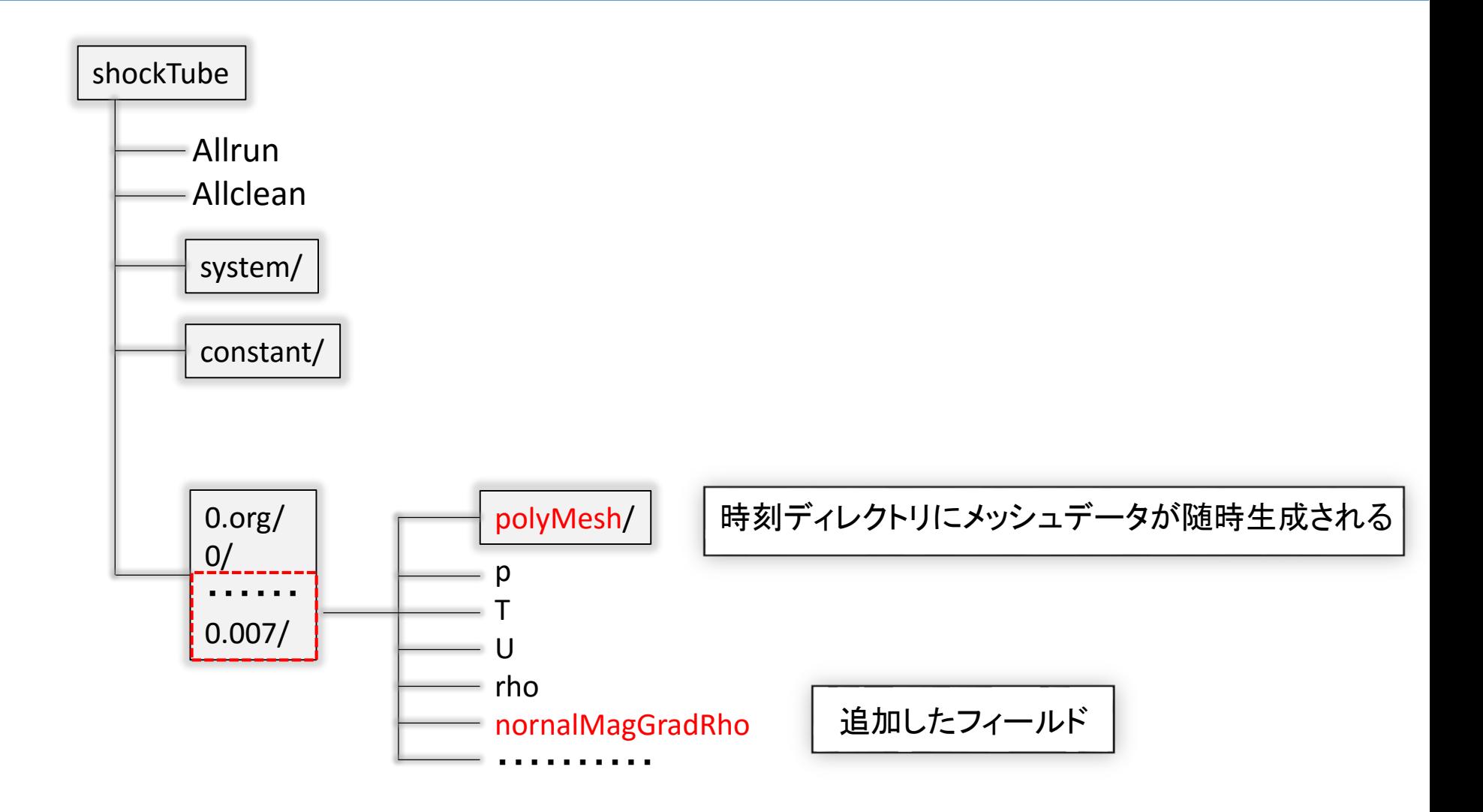

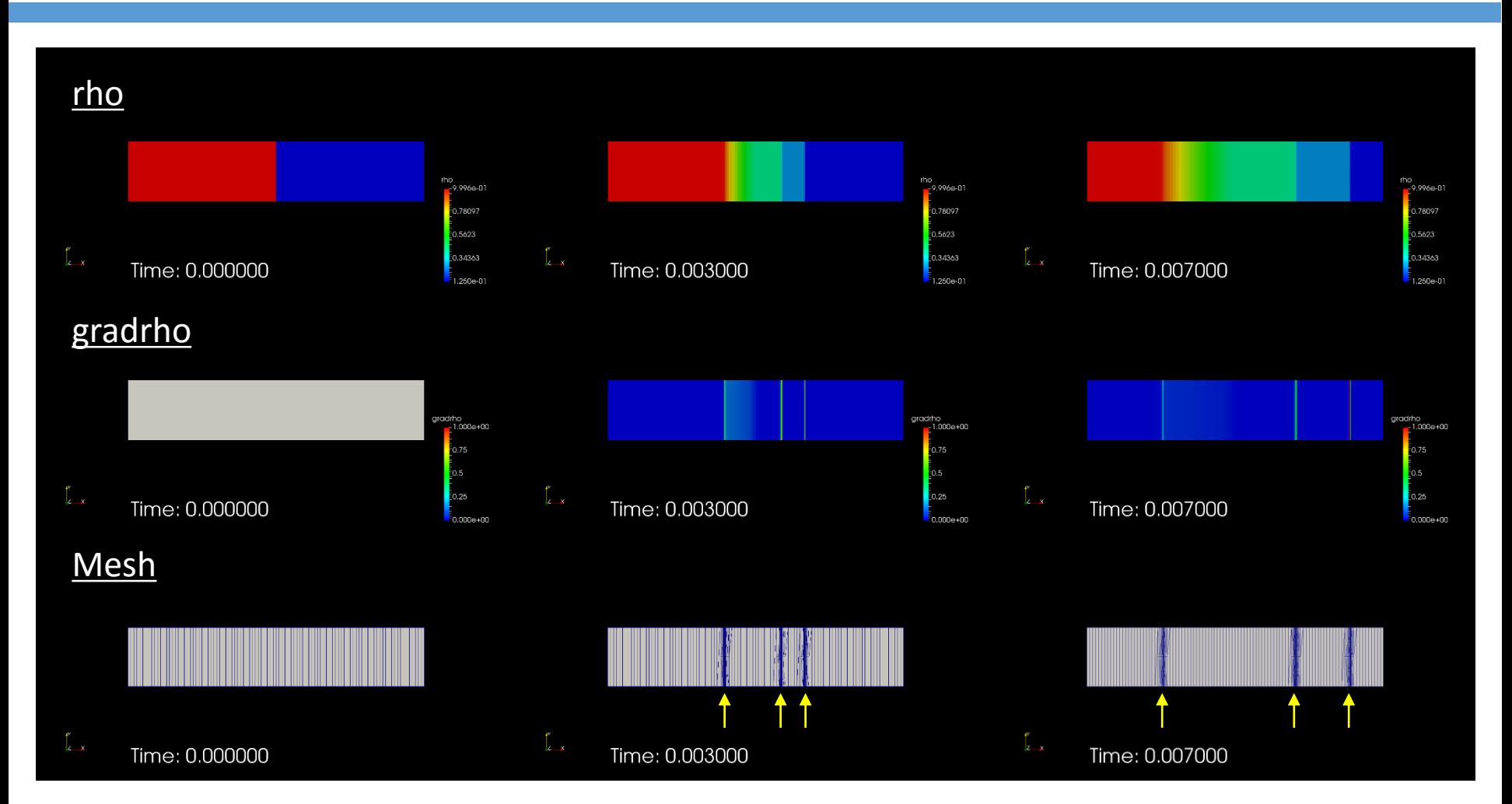

衝撃波、接触面、膨張波波頭でメッシュが細分化されていることを確認

## dynamicRefineFvMeshをrhoCentralDyMFoamで使用するために (ほんの少し)ソースの改造を行った

## 次回:別の方法を紹介(その2に続く)

参考文献

#### 以下のHPを参考にさせていただきました。ありがとうございます。

PENGUINTIS:アダプティブメッシュ

http://www.atmarkit.co.jp/ait/articles/0111/29/news003.html